Memóriamodulok

Felhasználói útmutató

© Copyright 2006 Hewlett-Packard Development Company, L.P.

Az itt szereplő információ előzetes értesítés nélkül változhat. A HP termékeire és szolgáltatásaira vonatkozó kizárólagos jótállás az adott termékhez, illetve szolgáltatáshoz mellékelt, korlátozott jótállásról szóló nyilatkozatban vállalt jótállás. A dokumentumban ismertetettek nem jelentenek semmiféle további jótállást. A HP nem vállal felelősséget az itt található esetleges technikai vagy szerkesztési hibákért és mulasztásokért.

Első kiadás: 2006. május.

Dokumentum cikkszáma: 406746-211

## **Tartalomjegyzék**

### **[1 Memóriamodulok hozzáadása vagy cseréje](#page-4-0)**

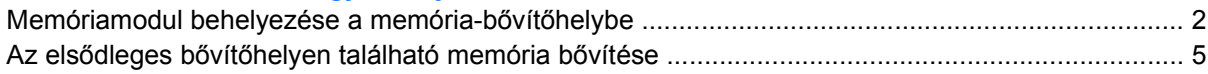

### **2 A memóriabő[vítés következményei](#page-14-0)**

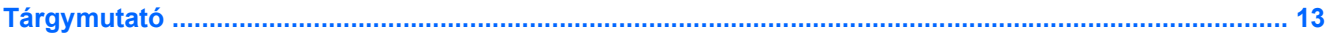

# <span id="page-4-0"></span>**1 Memóriamodulok hozzáadása vagy cseréje**

A számítógépben két memóriamodul-rekesz található. Az elsődleges memóriamodul-rekesz a billentyűzet alatt, míg a bővítő memóriamodul-rekesz a számítógép alján helyezkedik el.

A számítógép memóriája vagy egy új memóriamodulnak az üres memória-bővítőhelybe helyezésével, vagy az elsődleges memória-bővítőhelyen található memóriamodul nagyobb kapacitásúra cserélésével bővíthető.

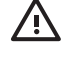

**FIGYELEM!** Az áramütés és a számítógép károsodásának megakadályozása érdekében a memóriamodulok behelyezését megelőzően húzza ki a tápvezetéket és távolítson el minden akkumulátort.

**VIGYÁZAT** Az elektrosztatikus kisülés károsíthatja az elektronikus alkatrészeket. Bármilyen művelet végrehajtása előtt fogjon meg egy földelt fémtárgyat, hogy sztatikus elektromos töltése kisüljön.

**VIGYÁZAT** A memóriamodul sérülésének elkerülése érdekében csak a szélénél fogja meg a modult.

## <span id="page-5-0"></span>**Memóriamodul behelyezése a memória-bővítőhelybe**

A memóriamodul bővítőhelybe helyezése vagy a bővítőhelyen található memóriamodul cseréje:

- **1.** Mentse eddigi munkáját.
- **2.** Állítsa le a számítógépet, és csukja le annak fedelét. (Ha nem tudja eldönteni, hogy a számítógép kikapcsolt vagy hibernált állapotban van-e, kapcsolja be a bekapcsológombbal, majd állítsa le a számítógépet az operációs rendszerből.)
- **3.** Válassza le a számítógéphez csatlakoztatott összes külső eszközt.
- **4.** Húzza ki a tápkábelt a váltakozó áramú hálózati aljzatból.
- **5.** Sík felületen fordítsa a számítógépet az aljával felfelé.
- **6.** Távolítsa el a számítógépből az akkumulátort.
- **7.** Lazítsa ki a memóriarekesz fedelének rögzítőcsavarját **(1)**.
- **8.** Emelje le a rekeszfedelet **(2)** a számítógépről.

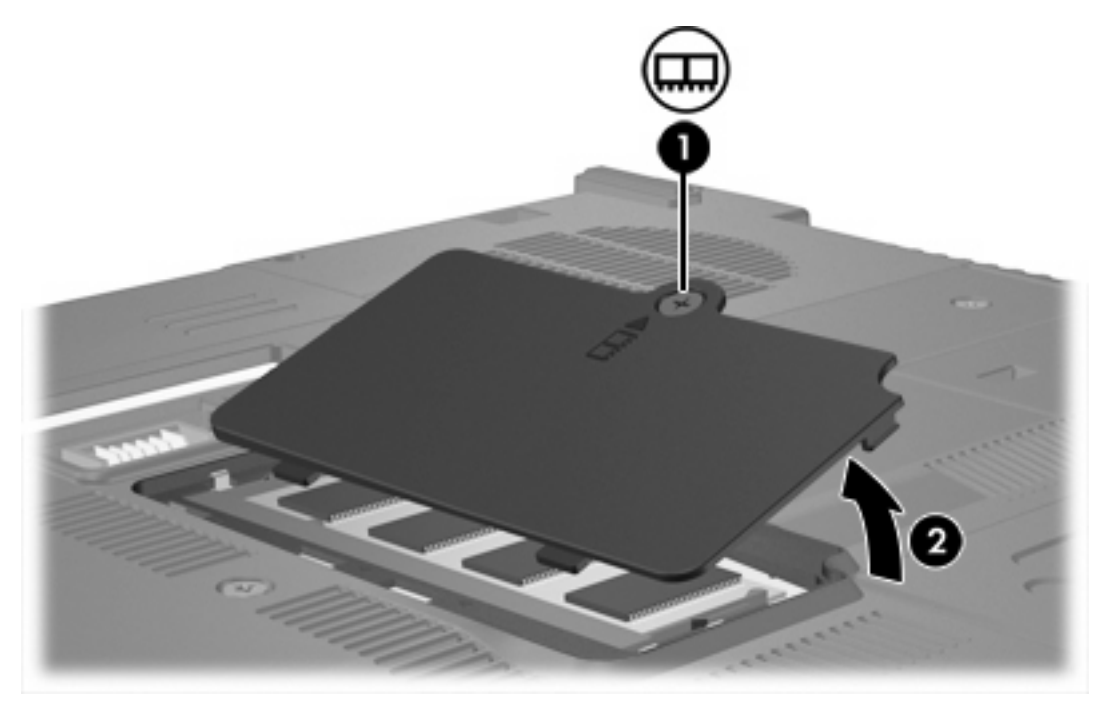

- **9.** A memóriamodul eltávolítása:
	- **a.** Húzza el a memóriamodul két oldalán található rögzítőkapcsokat **(1)**. (A memóriamodul ekkor elmozdul felfelé.)

**b.** Fogja meg a memóriamodul széleit **(2)**, és óvatosan húzza ki a modult a bővítőhelyről. (Tegye az eltávolított memóriamodult antisztatikus tokba.)

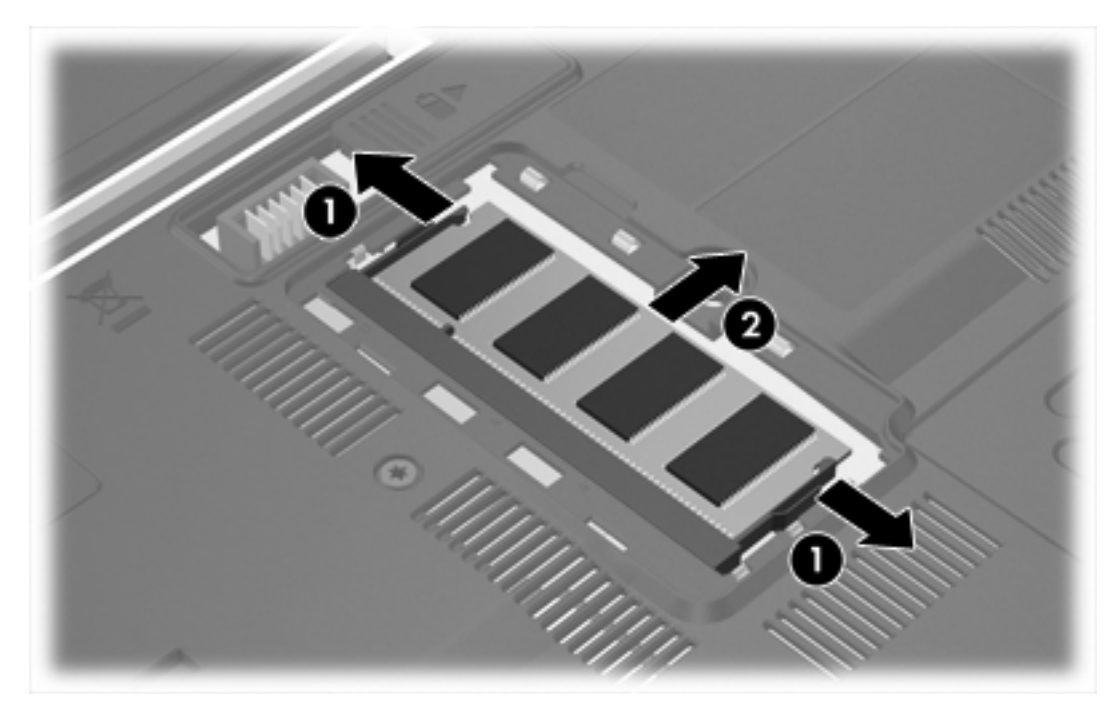

**10.** A memóriamodul behelyezése:

**VIGYÁZAT** A memóriamodul sérülésének elkerülése érdekében semmiképpen ne hajlítsa meg a modult.

- **a.** A memóriamodul bevágással ellátott szélét **(1)** igazítsa a bővítőhely megjelölt részéhez.
- **b.** A memóriamodul-rekesz felszínéhez képest 45 fokos szögben tartva nyomja a modult **(2)** a bővítőhelyre, míg az a helyére nem ugrik.

<span id="page-7-0"></span>**c.** A memóriamodul bal és jobb oldalán egyenlő erőt alkalmazva csúsztassa be a memóriamodult **(3)** a helyére, amíg a rögzítőkapcsok be nem pattannak a helyükre.

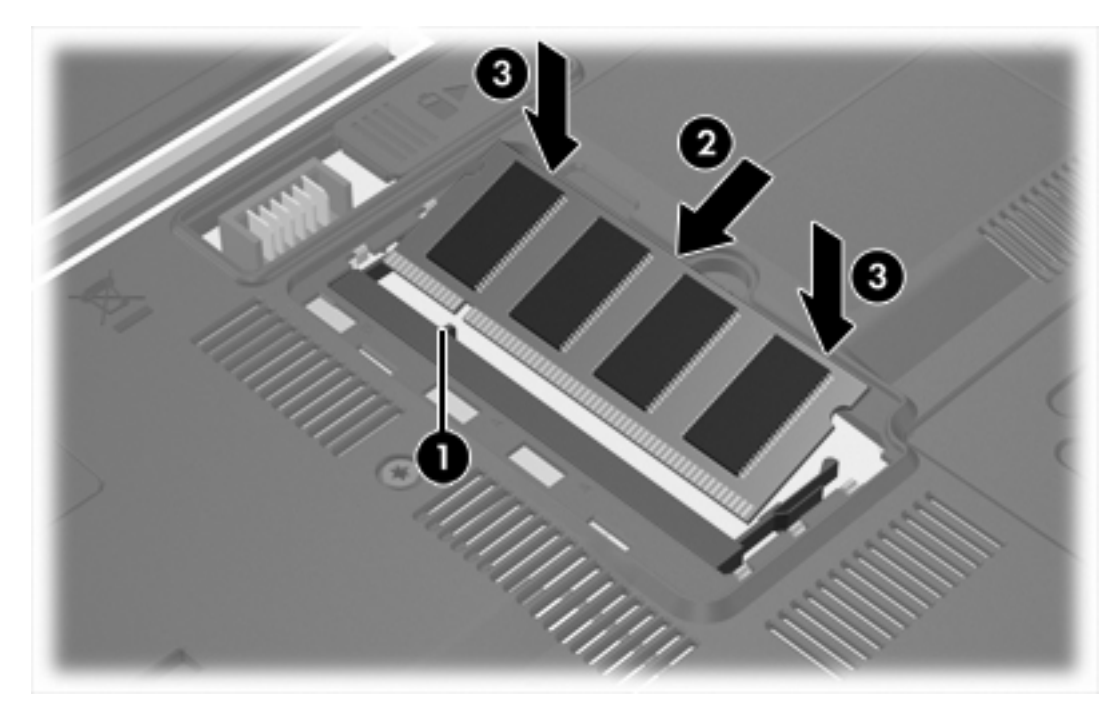

- **11.** Igazítsa a memóriarekesz fedelének füleit **(1)** a számítógépen lévő bevágásokhoz.
- **12.** Csukja le a fedelet **(2)**.
- **13.** Húzza meg a memóriarekesz fedelének rögzítőcsavarját **(3)**.

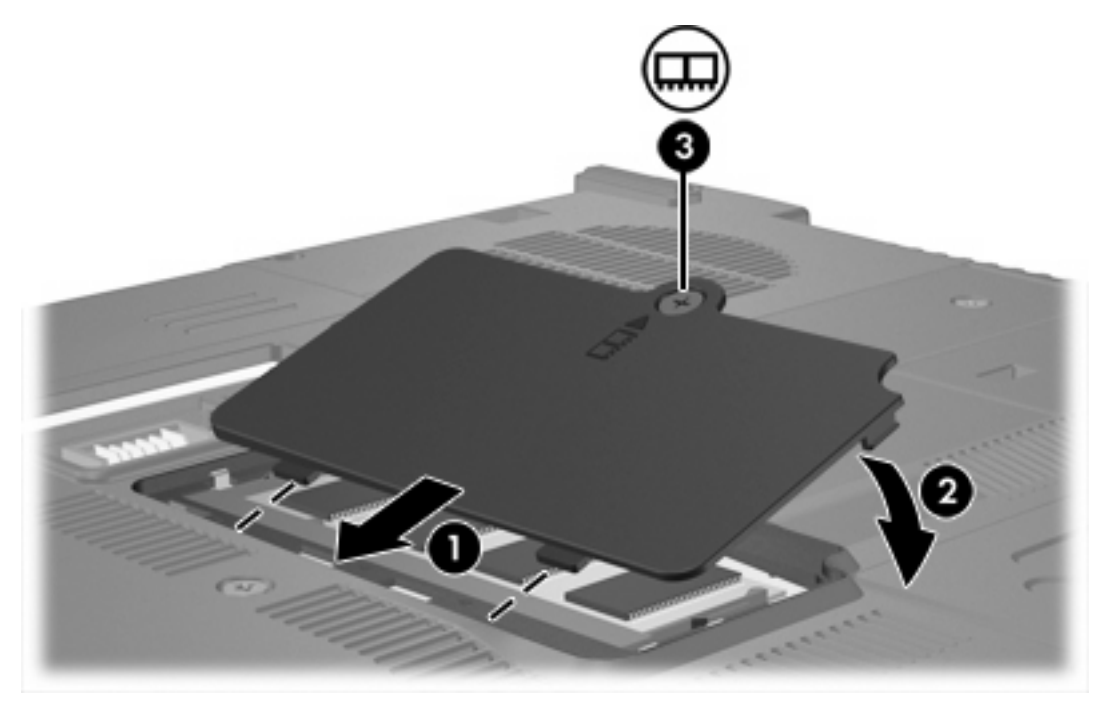

**14.** Helyezze vissza az akkumulátort.

- <span id="page-8-0"></span>**15.** Csatlakoztassa újra a külső áramforrást és a külső eszközöket.
- **16.** Kapcsolja be a számítógépet.

### **Az elsődleges bővítőhelyen található memória bővítése**

Az elsődleges bővítőhelyen található memória bővítése:

- **1.** Mentse eddigi munkáját.
- **2.** Kapcsolja ki a számítógépet. (Ha nem tudja eldönteni, hogy a számítógép kikapcsolt vagy hibernált állapotban van-e, kapcsolja be a bekapcsológombbal, majd állítsa le a számítógépet az operációs rendszerből.)
- **3.** Válassza le a számítógéphez csatlakoztatott összes külső eszközt.
- **4.** Húzza ki a tápkábelt a váltakozó áramú hálózati aljzatból.
- **5.** Sík felületen fordítsa a számítógépet az aljával felfelé.
- **6.** Távolítsa el a számítógépből az akkumulátort.
- **7.** Távolítsa el a következőket: 3 billentyűzetrögzítő csavar.

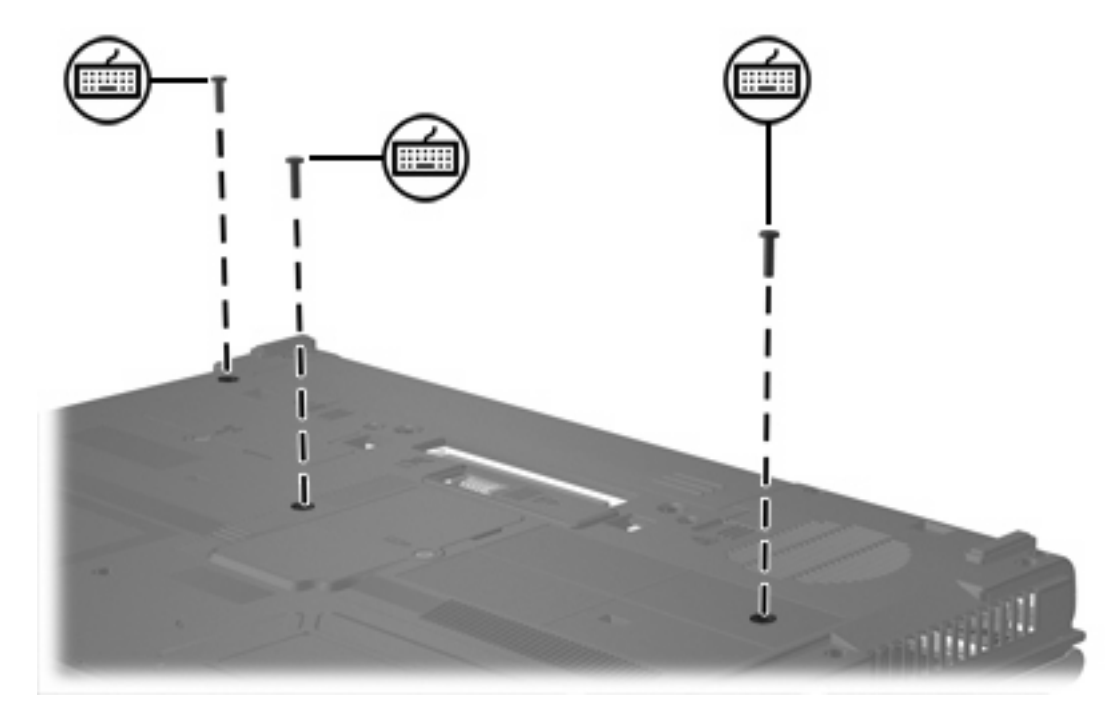

**8.** Fordítsa meg a számítógépet és nyissa fel a fedelét.

<span id="page-9-0"></span>**9.** Húzza el a négy billentyűzetkioldó reteszt.

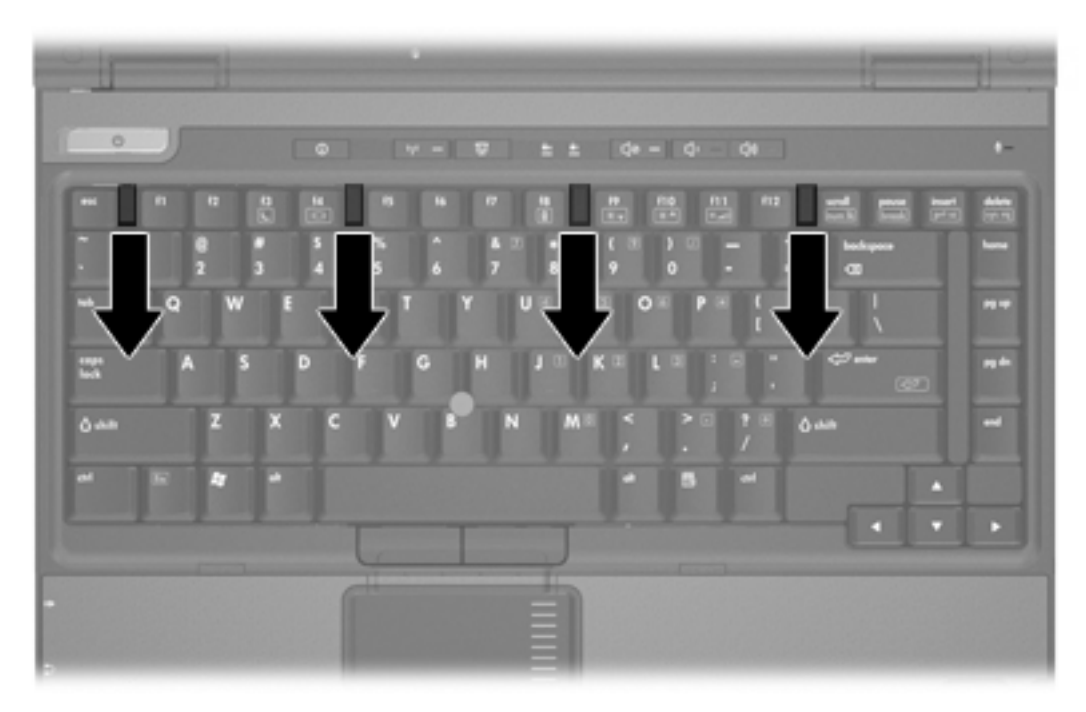

**10.** Óvatosan emelje meg a billentyűzet felső szélét, és billentse át a billentyűzetet, amíg a számítógép elülső részére fel nem fekszik.

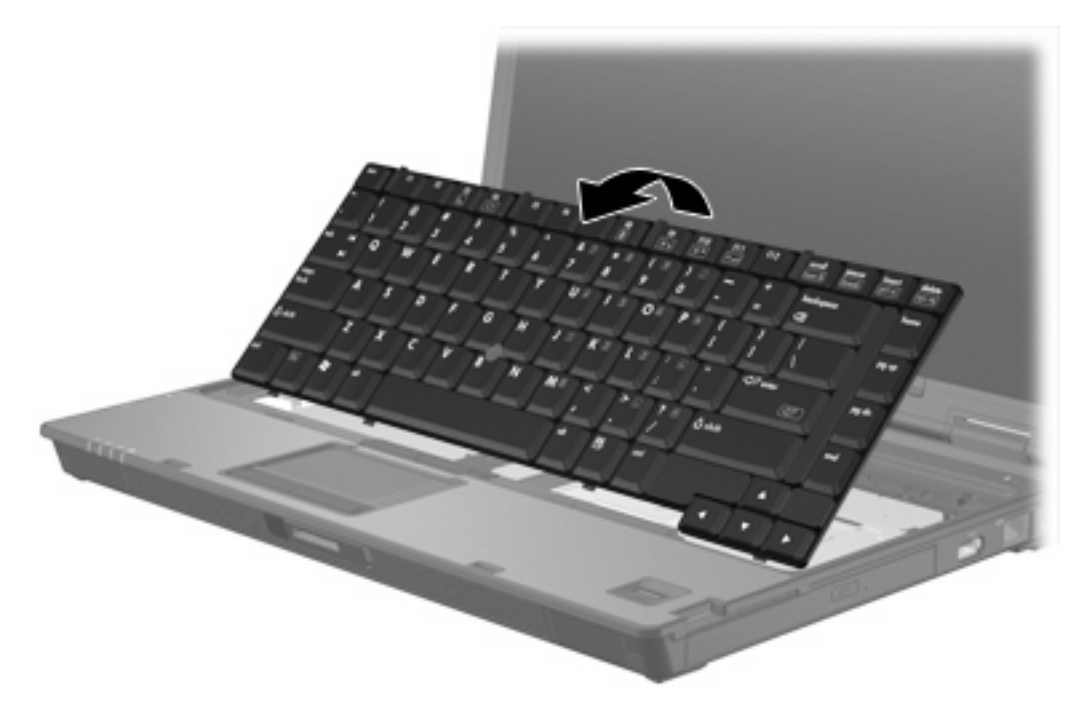

- **11.** A memóriamodul eltávolítása a bővítőhelyről:
	- **a.** Húzza el a memóriamodul két oldalán található rögzítőkapcsokat **(1)**. (A memóriamodul ekkor elmozdul felfelé.)

<span id="page-10-0"></span>**b.** Fogja meg a memóriamodul széleit **(2)**, és óvatosan húzza ki a modult a bővítőhelyről. (Tegye az eltávolított memóriamodult antisztatikus tokba.)

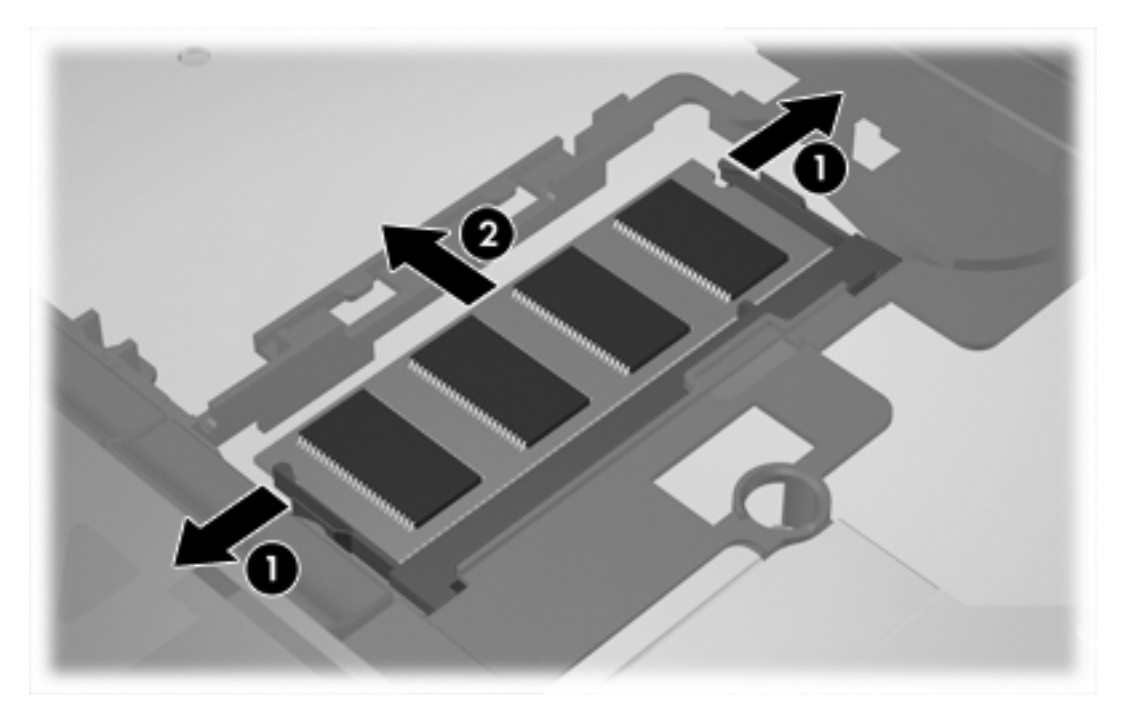

**12.** A memóriamodul behelyezése:

**VIGYÁZAT** A memóriamodul sérülésének elkerülése érdekében semmiképpen ne hajlítsa meg a modult.

- **a.** A memóriamodul bevágással ellátott szélét **(1)** igazítsa a bővítőhely megjelölt részéhez.
- **b.** A memóriamodul-rekesz felszínéhez képest 45 fokos szögben tartva nyomja a modult **(2)** a bővítőhelyre, míg az a helyére nem ugrik.

**c.** A memóriamodul bal és jobb oldalán egyenlő erőt alkalmazva csúsztassa be a memóriamodult **(3)** a helyére, amíg a rögzítőkapcsok be nem pattannak a helyükre.

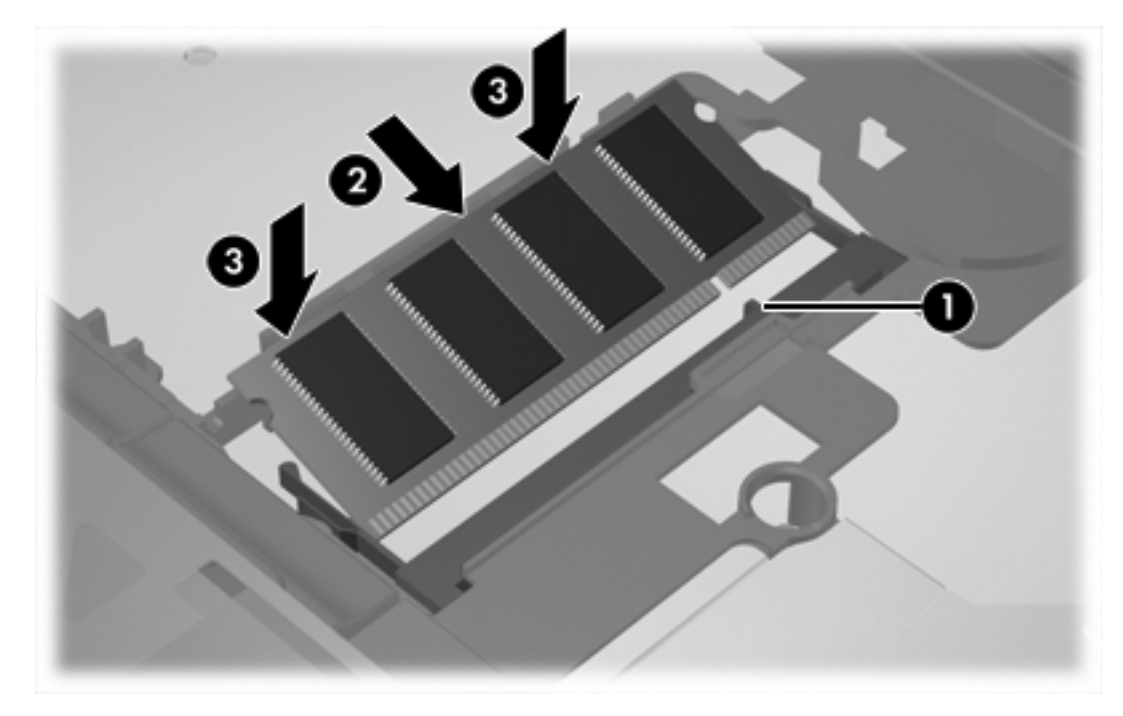

**13.** Állítsa vissza a billentyűzetet az eredeti helyzetbe.

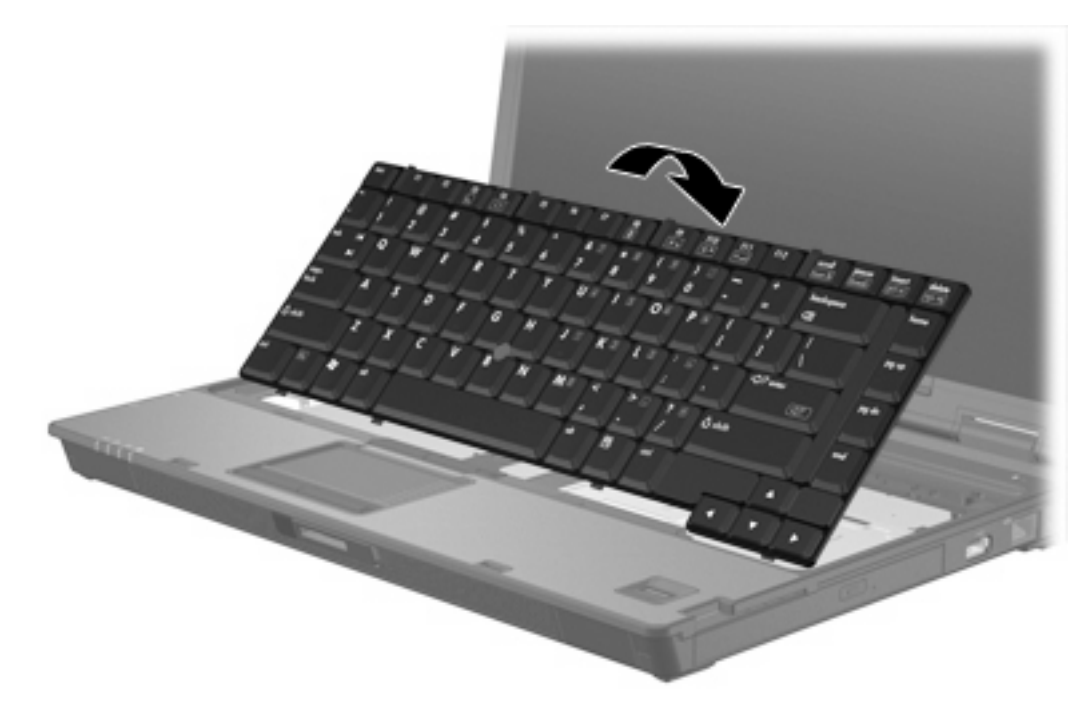

<span id="page-12-0"></span>**14.** Húzza el a 4 billentyűzetkioldó reteszt a billentyűzet rögzítéséhez.

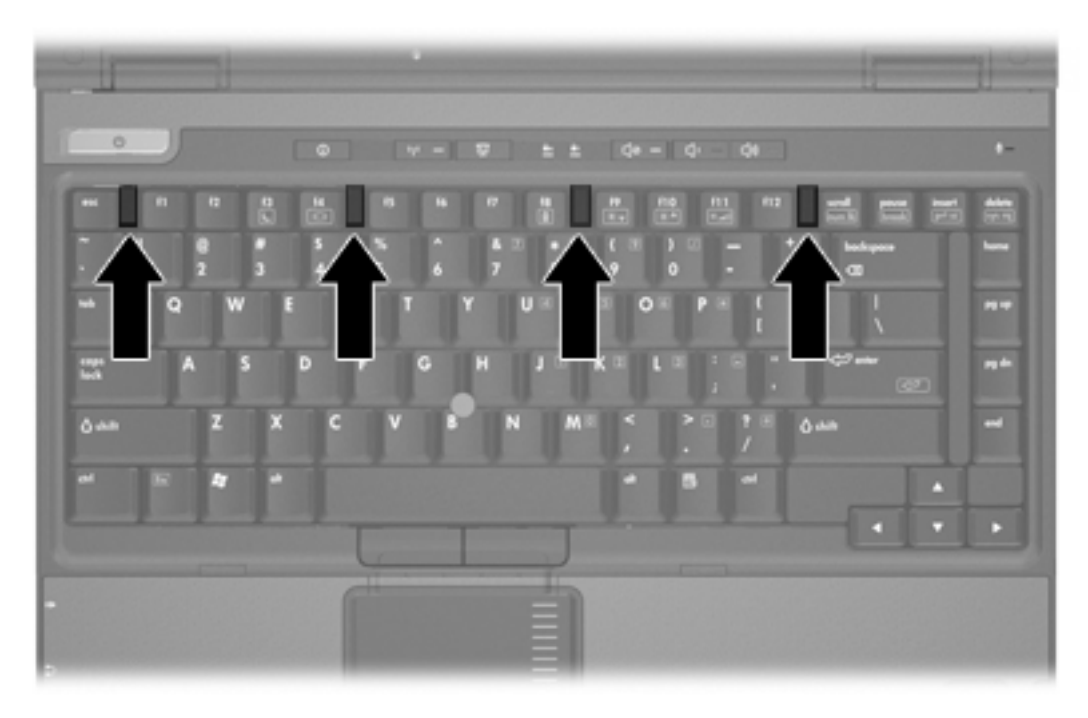

- **15.** Sík felületen fordítsa a számítógépet az aljával felfelé.
- **16.** Helyezze vissza a billentyűzetrögzítő csavarokat.

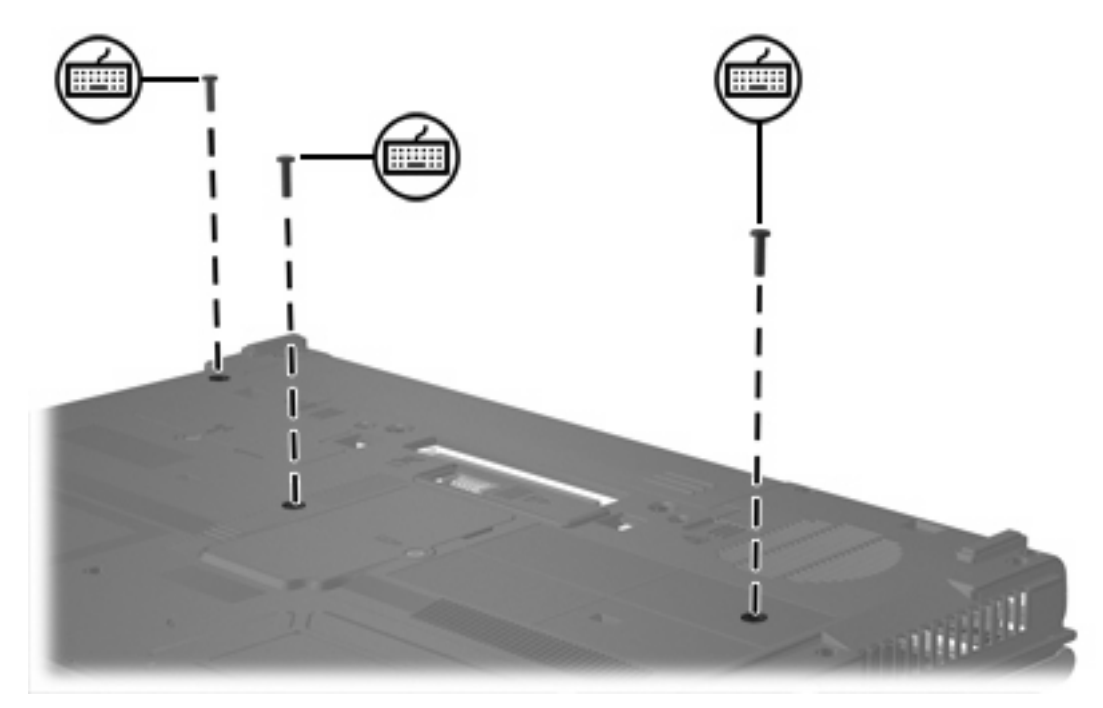

- **17.** Helyezze vissza az akkumulátort.
- **18.** Csatlakoztassa újra a külső áramforrást és a külső eszközöket.
- **19.** Kapcsolja be a számítógépet.

# <span id="page-14-0"></span>**2 A memóriabővítés következményei**

Ha nő a memória (RAM) mérete, az operációs rendszer a hibernációs fájlnak fenntartott terület méretét is növeli a merevlemezen.

Ha a memóriabővítés után nehézségei adódnak hibernáláskor, ellenőrizze, hogy van-e elegendő szabad terület a merevlemezen a nagyobb méretű hibernációs fájlnak.

A hibernációs fájl helyigényének ellenőrzése:

▲ Kattintson a **Start > Vezérlőpult > Teljesítmény és karbantartás > Energiagazdálkodási lehetőségek > Hibernálás** fülre.

A rendszerben található memória mennyisége a következő módon tekinthető meg:

● Kattintson a **Start > Vezérlőpult > Teljesítmény és karbantartás > Rendszer > Általános** fülre.

#### – vagy –

Nyomja le az fn+esc billentyűkombinációt.

A merevlemezen lévő szabad terület méretének megtekintése:

- **1.** Válassza a **Start > Sajátgép** parancsot.
- **2.** Kattintson jobb egérgombbal az elsődleges lemezmeghajtó elemre, majd kattintson a **Tulajdonságok** parancsra.

# <span id="page-16-0"></span>**Tárgymutató**

### **B**

billentyűzetrögzítő csavarok eltávolítás [5](#page-8-0) visszahelyezés [9](#page-12-0)

### **H**

hibernációs fájl [11](#page-14-0)

### **M**

memória bővítés [11](#page-14-0) memóriamodulok cseréje [2](#page-5-0), [5](#page-8-0) szabad terület megtekintése [11](#page-14-0) memóriamodul behelyezés [7](#page-10-0) bővítés, elsődleges [5](#page-8-0) csere [2,](#page-5-0) [5](#page-8-0) eltávolítás [2,](#page-5-0) [6](#page-9-0) memóriamodul-rekesz fedele eltávolítás [2](#page-5-0) visszahelyezés [4](#page-7-0) merevlemez, szabad terület megtekintése [11](#page-14-0)

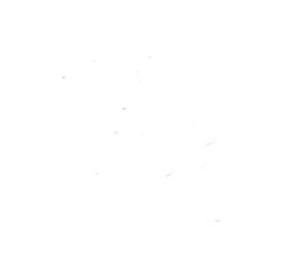